# **Online Datenpflege**

Sie haben die Möglichkeit, bestehende Kurse online zu aktualisieren. Diese Anleitung wird Ihnen dabei behilflich sein. Schritt für Schritt wird die Online-Datenpflege dargestellt.

#### **LOGIN**

Rufen Sie einen Ihrer Kurse auf. Ganz unten finden Sie den Link "Login für Anbieter". Wenn dort kein Link vorhanden ist, sind Sie nicht für die Onlinepflege freigeschaltet, in diesem Fall melden Sie sich bei uns.

Es öffnet sich nun eine Seite zur Anmeldung. Geben Sie Ihr Passwort ein und bestätigen Sie mit "**OK-Login**".

#### **KURS BEARBEITEN**

Im Bereich "Kursbeschreibung" können Sie den Text anpassen, fett und kursiv formatieren, sowie Links einfügen.

Im Bereich "**Durchführung**" können Sie aktuelle Termine eingeben und weitere Durchführungen anlegen. Die abgelaufenen Durchführungen bitte löschen oder mit neuen Terminen überschreiben.

Speichern Sie Ihre Änderungen.

### **ABGELAUFENE / NEUE KURSE**

**Abgelaufene Kurse** erscheinen, wenn Sie in der gelben Leiste "Alle Kurse" auswählen. Neue Kurse können Sie über den Link "**Neuer Kurs**" erstellen.

Schließen Sie das virtuelle Türchen, drücken Sie oben rechts auf "Logout".

## **Vielen Dank!**

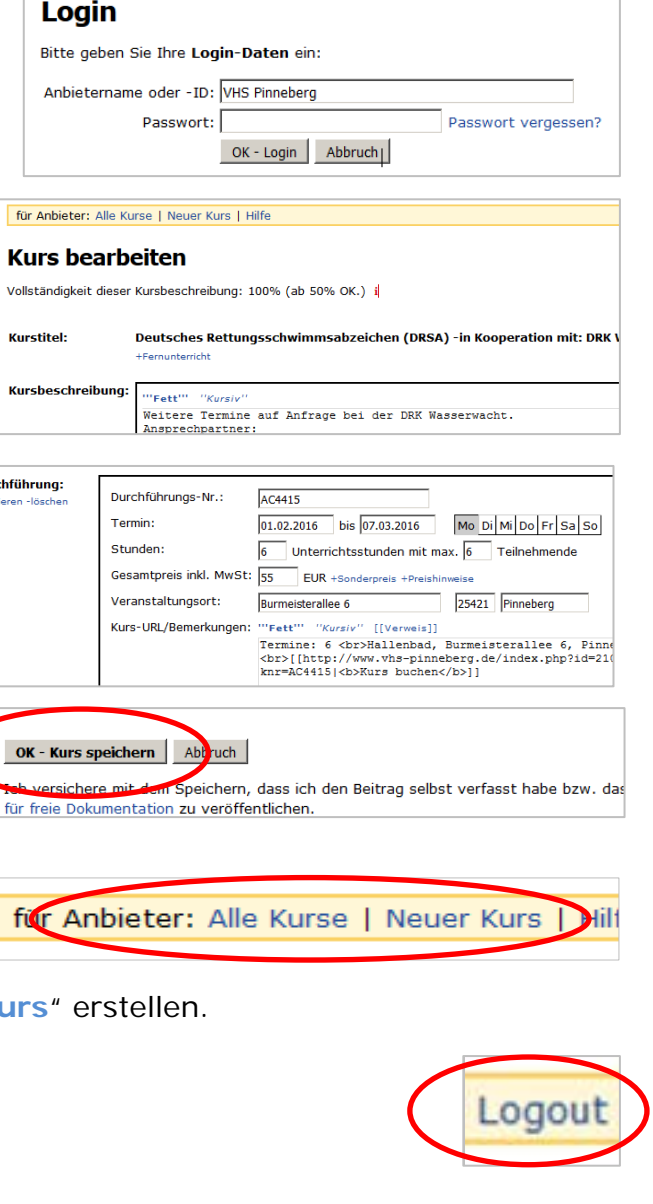

**Termine** 

ZEITEN

 $131119 -$ 

17 11 19

 $09:00 -$ 16:00 Uhr

Drucken

**Kurstitel:** 

Durchführung:

>> Login für Anbieter

Für dieses Angebot ist momentan eine Zeit hzw. Ort

5 Tage (45 Std.)

Kursinformation erstellt am 07.11.16, zuletzt geände (C) Kursportal Schleswig-Holstein unter "Creative Commons Lizenz

War diese Information hilfreich? JA NEII

**ADT** 

· Ganztägig

Mi., Do., Fr.

**DAILED**